# <span id="page-0-0"></span>**The Obsolete Package scrpage2**

**Extract from former versions of the KOMA -Script Manual**

Markus Kohm Jens-Uwe-Morakswi

2018-02-07

# **Contents**

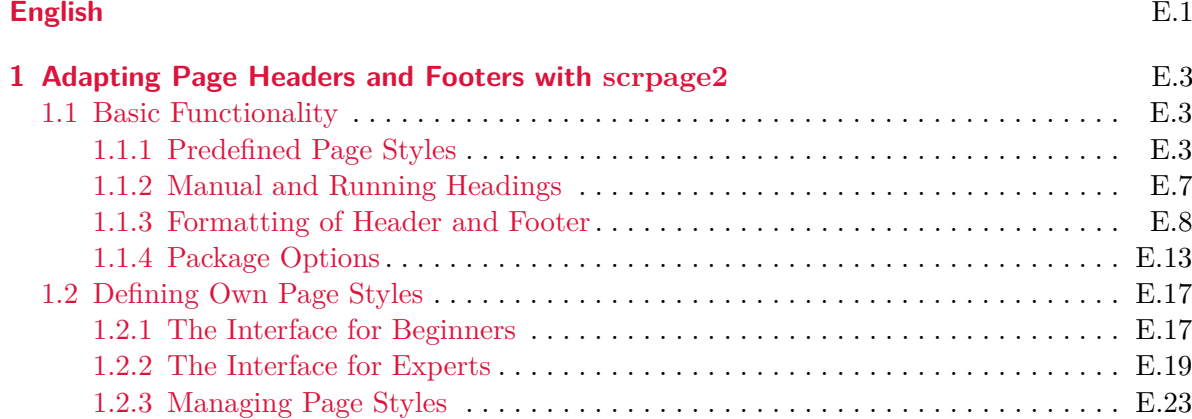

## **[Deutsch](#page-23-0)** D.1

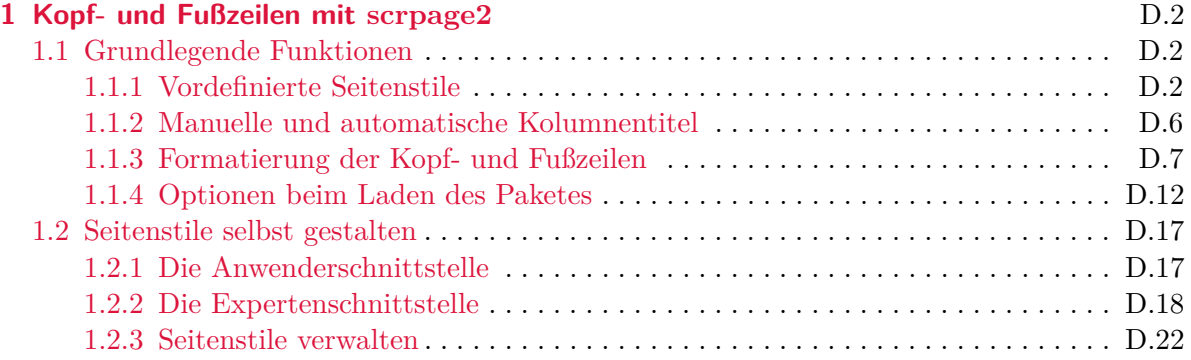

# <span id="page-2-0"></span>**Adapting Page Headers and Footers with scrpage2**

From KOMA-Script 3.12 the completely newly implemented package scrlayer-scrpage replaces the old scrpage2. The new package is a consequently developed extension of the design of scrpage2. In difference to scrpage2 it provides the extended option interface of the KOMA - Script classes. Because scrlayer-scrpage predominates scrpage2 it is recommended to not longer use scrpage2 but scrlayer-scrpage. Because of this the current version of scrpage2 is the final one. All development resources will go into scrlayer-scrpage. For more information about scrlayer-scrpage see the KOMA-Script manual.

In place of scrpage2 or scrlayer-scrpage you can of course make use of fancyhdr. However, scrpage2 and especially scrlayer-scrpage integrated markedly better with the KOMA-Script bundle. For this reason, and because at the time the forerunner to fancyhdr was missing many features, scrpage2 was developed. Naturally, scrpage2 and scrlayer-scrpage are not limited to use only with the KOMA-Script classes, but can just as easily be used with other document classes.

## <span id="page-2-1"></span>**1.1 Basic Functionality**

To understand the following description, an overview of LATEX's fairly involved header and footer mechanism is needed. The LATEX kernel defines the page styles empty, which produces a completely empty header and footer, and plain, which produces usually only a page number in the footer and an empty header. Apart from these, many document classes provide the style headings, which allows more complex style settings and running headings. The headings style often has a related variant, myheadings, which is similar except for switching off the running headings and reverting them to manual control by the user. A more detailed description is given in the page style section of the KOMA-Script manual where it is also noted that some LATEX commands automatically switch to another page style — usually page style plain — for the current page.

Package scrpage2 does not distinguish between page styles with automatic, running headings and page styles with manual headings. The way to deal with automatic and manual headings is independent from the page style and so the page style is independent from the choice of automatic or manual headings. More information about this in [section 1.1.2.](#page-6-0)

## <span id="page-2-2"></span>**1.1.1 Predefined Page Styles**

One of the basic features of scrpage2 is a set of predefined, configurable page styles.

## \pagestyle{scrheadings} \pagestyle{scrplain}

Package scrpage2 delivers its own page style, named scrheadings, which can be activated with the \pagestyle{scrheadings}. When this page style is in use, an appropriate scrplain page style is used for the plain page style. In this case *appropriate* means that this new plain page style is also configureable by the commands introduced in [section 1.1.3,](#page-7-0) which, for example, configure the header and footer width and complies within the basic layout. Neither the activation of scrheadings nor the attendant change to the appropriate plain page style, scrplain, influences the mode of manual or automatic headings (see [section 1.1.2\)](#page-6-0). The scrplain page style can also be activated directly with \pagestyle.

```
\lehead[scrplain-left-even ]{scrheadings-left-even }
\cehead[scrplain-center-even ]{scrheadings-center-even }
\rehead[scrplain-right-even ]{scrheadings-right-even }
\lefoot[scrplain-left-even ]{scrheadings-left-even }
\cefoot[scrplain-center-even ]{scrheadings-center-even }
\refoot[scrplain-right-even ]{scrheadings-right-even }
\lohead[scrplain-left-odd ]{scrheadings-left-odd }
\cohead[scrplain-center-odd ]{scrheadings-center-odd }
\rohead[scrplain-right-odd ]{scrheadings-right-odd }
\lofoot[scrplain-left-odd ]{scrheadings-left-odd }
\cofoot[scrplain-center-odd ]{scrheadings-center-odd }
\rofoot[scrplain-right-odd ]{scrheadings-right-odd }
\ihead[scrplain-inside ]{scrheadings-inside }
\chead[scrplain-centered ]{scrheadings-centered }
\ohead[scrplain-outside ]{scrheadings-outside }
\ifoot[scrplain-inside ]{scrheadings-inside }
\cfoot[scrplain-centered ]{scrheadings-centered }
\ofoot[scrplain-outside ]{scrheadings-outside }
```
<span id="page-3-17"></span><span id="page-3-16"></span><span id="page-3-5"></span><span id="page-3-4"></span><span id="page-3-3"></span><span id="page-3-2"></span><span id="page-3-1"></span><span id="page-3-0"></span>The page style of scrpage2 are defined to have flexible configurable header and footer. To achieve this, the page styles include three boxes in both the header and the footer. The contents of these boxes may be modified easily. The commands modifying the content of these boxes can be seen in [figure 1.1.](#page-4-0) Commands in the middle column modify the box contents on both odd and even pages. All of the commands have an optional and a mandatory argument. The option Argument influences the content of corresponding box of the plain page style, scrplain. The mandatory argument influences the content of the corresponding box of the page style scrheadings.

**Example:** If one wants the page number within scrheadings be placed in the middle of the footer, then following can be used:

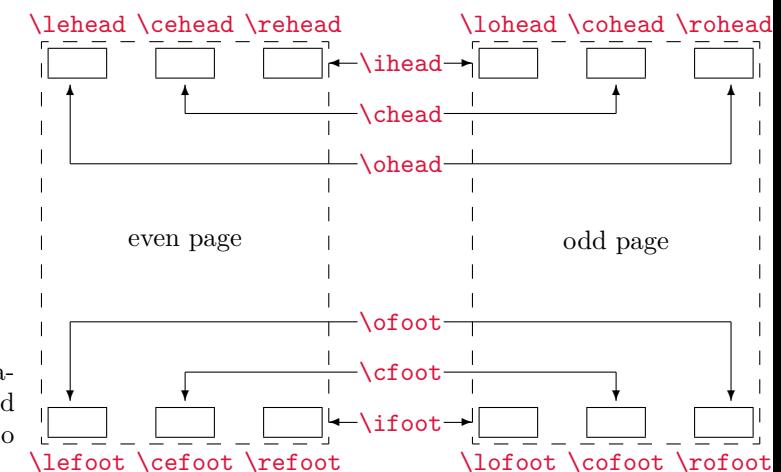

<span id="page-4-0"></span>Figure 1.1: Commands for modification of page styles scrheadings and scrplain and their relationship to header and footer elements

## \**cfoot**{\**pagemark**}

The next example shows how to place both running heading and page number in the header; the running heading inside and the page number outside:

```
\ohead{\pagemark}
\ihead{\headmark}
\cfoot{}
```
The command  $\c{}$  is only required in order to empty the item in the middle of the footer, which normally contains the page number.

The commands which are associated with only one item can be used for more advanced settings.

**Example:** Assuming one has the order to write an annual report of a company, one could use commands like this:

```
\ohead{\pagemark}
\rehead{Annual Report 2001}
\lohead{\headmark}
\cefoot{TheCompanyName Inc.}
\cofoot{Department: Development}
```
In order to keep the data in the footer synchronized with the content of the document, the footer has to be updated using \cofoot when a new department is discussed in the report.

As mentioned above, there is a new plain page style which corresponds to scrheadings. Since it should also be possible to customize this style, the commands support an optional argument with which the contents of the appropriate fields of this plain page style can be modified.

**Example:** The position of the page number for the page style scrheadings can be declared as follows:

> \**cfoot**[\**pagemark**]{} \**ohead**[]{\**pagemark**}

When the command **\chapter**, after it has started a new page, now switches to the page style plain, then the page number is centered in the footer.

## \clearscrheadings \clearscrplain \clearscrheadfoot

If one wants to redefine both the page style scrheadings and the corresponding plain page style, frequently one must empty some already occupied page elements. Since one rarely fills all items with new content, in most cases several instructions with empty parameters are necessary. With the help of these three instructions the quick and thorough deletion is possible. While \clearscrheadings only deletes all fields of the page style scrheadings, and \clearscrplain deletes all fields of the corresponding plain page style, \clearscrheadfoot sets all fields of both page styles to empty.

**Example:** If one wants to reset the page style to the default KOMA-Script settings, independent of the actual configuration, only these three commands are sufficient:

```
\clearscrheadfoot
\ohead{\headmark}
\ofoot[\pagemark]{\pagemark}
```
Without the commands \clearscrheadfoot, \clearscrheadings and \clearscrplain, six commands with additional nine empty arguments would be required:

```
\ihead[]{}
\chead[]{}
\ohead[]{\headmark}
\ifoot[]{}
\cfoot[]{}
\ofoot[\pagemark]{\pagemark}
```
Of course, for a specific configuration, some of them could be dropped.

In the previous examples two commands were used which have not been introduced yet. The description of these commands follows.

#### \leftmark \rightmark

These two instructions make it possible to access the running headings, which are normally meant for the left or for the right page. These two instruction are not made available by scrpage2, but directly by the LATEX kernel. When in this section running headings of the left page or the right page are mentioned, this refers to the contents of **\leftmark** or **\rightmark**, respectively.

#### \headmark

This command gives access to the content of running headings. In contrast to \leftmark and \rightmark, one need not regard the proper assignment to left or right page.

#### \pagemark

This command returns the formatted page number. The formatting can be controlled by [\pnumfont](#page-8-0), introduced in [section 1.1.3,](#page-7-0) [page E.9,](#page-8-0) which \pagemark heeds automatically.

## \pagestyle{useheadings}

The package scrpage2 is meant primarily for use of the supplied styles or for defining one's own styles. However, it may be necessary to shift back also to a style provided by the document class. It might appear that this should be done with \pagestyle{headings}, but this has the disadvantage that commands [\automark](#page-7-1) and [\manualmark](#page-7-2), to be discussed shortly, do not function as expected. For this reason one should shift back to the original styles using \pagestyle{useheadings}, which chooses the correct page styles automatically for both manual and automatic running headings.

## <span id="page-6-0"></span>**1.1.2 Manual and Running Headings**

Usually there is a *my*-version of the headings page style. If such a page style is active, then the running headings are no longer updated no longer automatically and become manual headings. With scrpage2 a different path is taken. Whether the headings are running or manual is determined by the instructions [\automark](#page-7-1) and [\manualmark](#page-7-2), respectively. The default can be set already while loading of the package, with the options [automark](#page-14-0) and [manualmark](#page-14-1) (see [section 1.1.4,](#page-12-0) [page E.15\)](#page-14-0).

#### <span id="page-7-2"></span>\manualmark

As the name suggests, \manualmark switches off the updating of the running headings and makes them manual. It is left to the user to update and provide contents for the headings. For that purpose the instructions  $\mathrm{backboth}$  and  $\mathrm{markpoint}$  are available.

## <span id="page-7-1"></span>\automark[*right page* ]{*left page* }

The macro **\automark** activates the automatic updating, that is, running headings. For the two parameters the designations of the document sectioning level whose title is to appear in  $\frac{1}{22}$  appropriate place are to be used. Valid values for the parameters are: part, chapter, section, subsection, subsubsection, paragraph, and subparagraph. For most of the classes use of part will not produce the expected result. So far only KOMA -Script classes from version 2.9s up are known to support this value. The optional argument *right page* is understandably meant only for double-sided documents. In the single-sided case one should normally not use it. With the help of the option [autooneside](#page-15-0) one can also set that the optional argument in single-sided mode is ignored automatically (see [section 1.1.4,](#page-12-0) [page E.16\)](#page-15-0).

**Example:** Assuming that the document uses a *book* class, whose topmost section level is *chapter*, then after a preceding **[\manualmark](#page-7-2)** 

\**automark**[section]{chapter}

restores the original behaviour. If one prefers lower section levels in running headings, the following can be used:

\**automark**[subsection]{section}

For the upper section level, the data of the headings is set by the command \markboth, while that for the lower section level by \markright or \markleft. These commands are called indirectly by the sectioning commands. The macro \markleft is provided by the package scrpage2 and is defined similarly to \markright in the LATEX kernel. Although \markleft is not defined as an internal command, the direct use is not recommended.

#### <span id="page-7-0"></span>**1.1.3 Formatting of Header and Footer**

The previous section concerned itself mainly with the contents of the header and footer. This is of course not sufficient to satisfy formative ambitions. Therefore we devote this section exclusively to this topic.

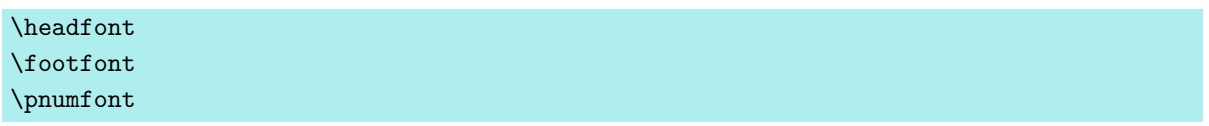

<span id="page-8-0"></span>The command \headfont contains the commands which determine the font of header and footer lines. Command \footfont contains the difference of the footer to that. The difference for the style of the page number is defined by the command \pnumfont.

**Example:** If, for example, one wants the header to be typeset in bold sans serif, the footer in non-bold sans serif, and the page number in a slanted serif style, then one can use the following definitions:

```
\renewcommand{\headfont}{\normalfont\sffamily\bfseries}
\renewcommand*{\footfont}{\normalfont\sffamily}
\renewcommand{\pnumfont}{\normalfont\rmfamily\slshape}
```
From version 2.8p of the KOMA-Script classes a new unified user interface scheme is implemented for font attributes. If scrpage2 is used together with one of these classes, then it is recommended to set up font attributes in the manner described in the KOMA-Script manual.

**Example:** Instead of \renewcommand the command \setkomafont should be used to configure the font attributes. The previous definitions can then be written as:

```
\setkomafont{pagehead}\normalfont\sffamily\bfseries}
\setkomafont{pagefoot}{\normalfont\sffamily}
\setkomafont{pagenumber}{\normalfont\rmfamily\slshape}
```
<span id="page-8-1"></span>\setheadwidth[*shift* ]{*width* } \setfootwidth[*shift* ]{*width* }

Normally the widths of header and footer lines correspond to the width of the text body. The commands \setheadwidth and \setfootwidth enable the user to adapt in a simple manner the widths to his needs. The mandatory argument *width* takes the value of the desired width of the page header or footer, while  $shift$  is a length parameter by which amount the appropriate item is shifted toward the outside page edge.

For the most common situations the mandatory argument *width* accepts the following symbolic values:

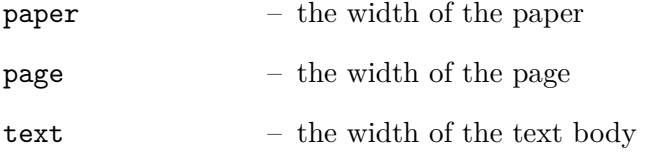

textwithmarginpar – the width of the text body including margin

head – the current header width

foot – the current footer width

The difference between paper and page is that page means the width of the paper less the binding correction if the package typearea is used (see the chapter about typearea in the KOMA -Script manual). Without typearea both values are identical.

**Example:** Assume that one wants a layout like that of *The LATEX Companion*, where the header projects into the margin. This can be obtained with:

```
\setheadwidth[0pt]{textwithmarginpar}
```
which appears like this on an odd page:

KOMA-Script 3 This fill text is currently seized by 130 million receptors in your retina. Thereby the nerve cells Retina are put in a state of stimulation, which spreads into the rear part of your brain originating from

If the footer line should have the same width and alignment, then two ways to set this up are possible. The first way simply repeats the settings for the case of the footer line:

```
\setfootwidth[0pt]{textwithmarginpar}
```
In the second way the symbolic value head is used, since the header already has the desired settings.

## \**setfootwidth**[0pt]{head}

If no *shift* is indicated, i. e., without the optional argument, then the header or footer appears arranged symmetrically on the page. In other words, a value for the *shift* is determined automatically to correspond to the current page shape.

**Example:** Continuing with the previous example, we remove the optional argument:

\**setheadwidth**{textwithmarginpar}

which appears like this on an odd page:

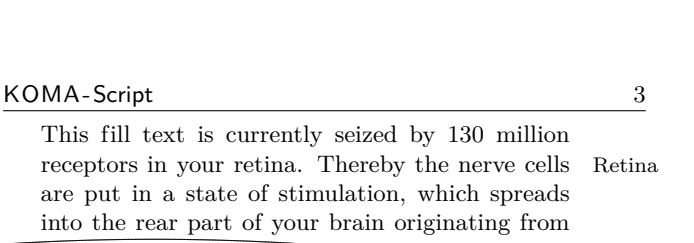

As can be seen, the header is now shifted inward, while the header width has not changed. The shift is calculated in a way that the configuration of the typearea become visible also here.

```
\setheadtopline[length ]{thickness }[commands ]
\setheadsepline[length ]{thickness }[commands ]
\setfootsepline[length ]{thickness }[commands ]
\setfootbotline[length ]{thickness }[commands ]
```
Corresponding to the size configuration parameters of header and footer there are commands to modify the rules above and below the header and footer. But first of all the rules should be activated. See options [headtopline](#page-13-0), [headsepline](#page-13-1), [footsepline](#page-13-2), and [footbotline](#page-13-3) in [section 1.1.4,](#page-12-0) [page E.14](#page-13-1) for this.

\setheadtopline – configures the line above the header

\setheadsepline – configures the line below the header

\setfootsepline – configures the line above the footer

\setfootbotline – configures the line below the footer

The mandatory argument *thickness* determines how strongly the line is drawn. The optional argument *length* accepts the same symbolic values as *width* for **[\setheadwidth](#page-8-1)**, as well as also a normal length expression. As long as the optional argument *length* is not assigned a value, the appropriate line length adapts automatically the width of the header or the footer.

Use auto in the length argument to restore this automation for the length of a line.

v2.2 The optional argument *commands* may be used to specify additional commands to be executed before the respective line is drawn. For example, such commands could be used for changing the color of the line. When using a KOMA -Script class you could also use \setkomafont to specify commands for one of the elements headtopline, headsepline, footsepline, footbottomline, or footbotline. These can then be extended via \addtokomafont. See the KOMA-Script manual for details on the \setkomafont and \addtokomafont commands.

```
\setheadtopline[auto]{current}
\setheadtopline[auto]{}
\setheadtopline[auto]{}[]
```
The arguments shown here for the command [\setheadtopline](#page-10-0) are of course valid for the other three configuration commands too.

If the mandatory parameter has the value current or has been left empty, then the line thickness is not changed. This may be used to modify the length of the line without changing its thickness.

If the optional argument *commands* is omitted, then all command settings that might have been specified before will remain active, while an empty *commands* argument will revoke any previously valid commands.

**Example:** If the header, for example, is to be contrasted by a strong line of 2 pt above and a normal line of 0.4 pt between header and body, one can achieve this with:

```
\setheadtopline{2pt}
\setheadsepline{.4pt}
```
Additionally the options [headtopline](#page-13-0) and [headsepline](#page-13-1) have to be used preferably globally in the optional argument of \documentclass. In this case the result may be the following.

```
KOMA-Script 3
This fill text is currently seized by 130 million
receptors in your retina. Thereby the nerve cells
are put in a state of stimulation, which spreads
into the rear part of your brain originating from
                                           Retina
```
To specify that this line is to be drawn also, e. g., in red color, you would change the commands like this:

```
\setheadtopline{2pt}[\color{red}]
\setheadsepline{.4pt}[\color{red}]
```
In this example, as well as in the following one, line color is activated by applying the syntax of the color package, so this package must of course be loaded. Since scrpage2 comes without built-in color handling, any package providing color support may be used.

KOMA -Script classes also support the following way of color specification:

```
\setheadtopline{2pt}
\setheadsepline{.4pt}
```

```
\setkomafont{headtopline}[\color{red}]
\setkomafont{headsepline}[\color{red}]
```
The automatic adjustment to the header and footer width is illustrated in the following example:

```
\setfootbotline{2pt}
\setfootsepline[text]{.4pt}
\setfootwidth[0pt]{textwithmarginpar}
```
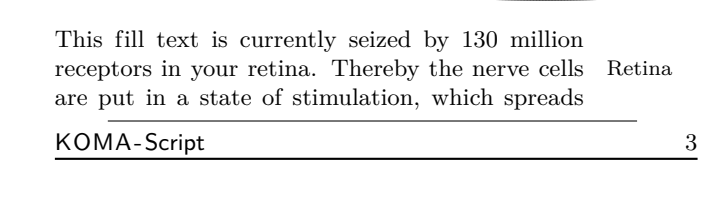

Now not everyone will like the alignment of the line above the footer; instead, one would expect the line to be left-aligned. This can only be achieved with a global package option, which will be described together with other package options in the next [section 1.1.4.](#page-12-0)

## <span id="page-12-0"></span>**1.1.4 Package Options**

In opposite to the KOMA-Script classes, where the most options may be changed using \KOMAoptions or \KOMAoption also after loading the class, package scrpage2 does not provide this feature currently. All options to scrpage2 have to be global options, i. e. be part of the optional argument of \documentclass, or package option, i. e. be part of the optional argument of \usepackage.

```
headinclude
headexclude
footinclude
footexclude
```
 $\overline{v_{2,3}}$  Since KOMA-Script 3 this options should not be passed to scrpage2 any longer using \PassOptionsToPackage or the optional argument of \usepackage. Only for compatibility reason scrpage2 still declares them and pass them as headinclude, headinclude=false, footinclude, and footinclude=false to package typearea.

<span id="page-13-2"></span><span id="page-13-1"></span><span id="page-13-0"></span>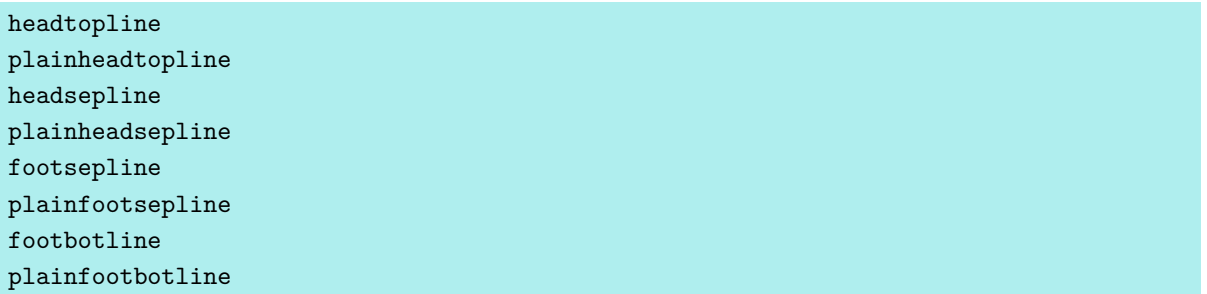

<span id="page-13-3"></span>Basic adjustment of the lines under and over header and footer can be made with these options. These adjustments are then considered the default for all page styles defined with scrpage2. If one of these options is used, then a line thickness 0.4 pt is set. Since there is a corresponding plain page style to the page style scrheadings, the corresponding line in the plain style can also be configured with the plain... options. These plain options do however work only if the corresponding options without plain are activated. Thus, plainheadtopline shows no effect without the headtopline option set.

With these options, it is to be noted that the appropriate page part, header or footer, is considered as a part of the text area for the calculation of the type area in case a line has been activated. This means that, if the separation line between header and text is activated with headsepline, then the package typearea calculates the type area in such a way that the page header is part of the text block automatically.

The conditions for the options of the preceding paragraph apply also to this automation. That means that the package typearea must be loaded after scrpage2, or that on use of a KOMA-Script class, the options [headinclude](#page-12-1) and [footinclude](#page-12-2) must be set explicitly with \documentclass in order to transfer header or footer line in the text area.

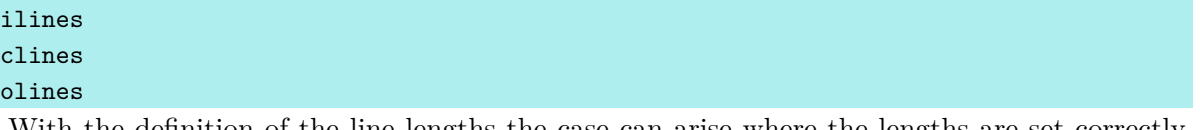

With the definition of the line lengths the case can arise where the lengths are set correctly, but the justification is not as desired because the line will be centered in the header or footer area. With the package options presented here, this specification can be modified for all page styles defined with scrpage2. The option ilines sets the justification in such a way that the lines align to the inside edge. The option clines behaves like the default justification, and olines aligns at the outside edge.

**Example:** The next example illustrates the influence of the option ilines. Please compare to the example for [\setfootsepline](#page-10-1) on [page E.13.](#page-12-3)

```
\usepackage[ilines]{scrpage2}
\setfootbotline{2pt}
\setfootsepline[text]{.4pt}
```
## \**setfootwidth**[0pt]{textwithmarginpar}

The mere use of the option ilines leads to the different result shown below:

This fill text is currently seized by 130 million receptors in your retina. Thereby the nerve cells are put in a state of stimulation, which spreads Retina

KOMA-Script 3

In contrast to the default configuration, the separation line between text and footer is now left-aligned, not centered.

# <span id="page-14-1"></span><span id="page-14-0"></span>automark manualmark These options set at the beginning of the document whether to use running headings or manual ones. The option automark switches the automatic updating on, manualmark deactivates it.

Without the use of one of the two options, the setting which was valid when the package was loaded is preserved.

**Example:** You load the package scrpage2 directly after the document class scrreprt without any package options:

```
\documentclass{scrreprt}
\usepackage{scrpage2}
```
Since the default page style of scrreprt is plain, this page style is also now still active. Futhermore, plain means manual headings. If one now activates the page style scrheadings with

## \**pagestyle**{scrheadings}

then the manual headings are nevertheless still active.

If you instead use the document class scrbook, then after

```
\documentclass{scrbook}
\usepackage{scrpage2}
```
the page style headings is active and the running headings are updated automatically. Switching to the page style scrheadings keeps this setting active. The marking commands of scrbook continue to be used.

However, the use of

## \**usepackage**[automark]{scrpage2}

activates running headings independently of the used document class. The option does not of course affect the used page style plain of the class scrreprt. The headings are not visible until the page style is changed to scrheadings, useheadings or another user-defined page style with headings.

#### <span id="page-15-0"></span>autooneside

This option ensures that the optional parameter of [\automark](#page-7-1) will be ignored automatically in one-sided mode. See also the explanation of the command [\automark](#page-7-1) in [section 1.1.2,](#page-6-0) [page E.8.](#page-7-1)

#### komastyle standardstyle

These options determine the look of the predefined page styles scrheadings and scrplain. The option komastyle configures a look like that of the KOMA-Script classes. This is the default for KOMA -Script classes and can in this way also be set for other classes.

The option standardstyle configures a page style as it is expected by the standard classes. Furthermore, the option [markuppercase](#page-15-1) will be activated automatically, but only if option [markusedcase](#page-15-2) is not given.

# <span id="page-15-1"></span>markuppercase

#### <span id="page-15-2"></span>markusedcase

In order to achieve the functionality of [\automark](#page-7-1), the package scrpage2 modifies internal commands which are used by the document structuring commands to set the running headings. Since some classes, in contrast to the KOMA -Script classes, write the headings in uppercase letters, scrpage2 has to know how the used document class sets the headings.

Option markuppercase shows scrpage2 that the document class uses uppercase letters. If the document class does not set the headings in uppercase letters, then the option markusedcase should be given. These options are not suitable to force a representation; thus, unexpected effects may occur if the given option does not match the actual behaviour of the document class.

#### nouppercase

In the previous paragraph dealing with [markuppercase](#page-15-1) and [markusedcase](#page-15-2), it has been already stated that some document classes set the running headings in uppercase letters using the commands \MakeUppercase or \uppercase. Setting the option nouppercase allows disabling both these commands in the headers and footers. However, this is valid only for page styles defined by scrpage2, including scrheadings and its corresponding plain page style.

The applied method is very brutal and can cause that desired changes of normal letters to uppercase letters do not occur. Since these cases do not occur frequently, the option nouppercase usually affords a useful solution.

**Example:** Your document uses the standard class book, but you do not want the uppercase headings but mixed case headings. Then the preamble of your document could start with:

> \**documentclass**{book} \**usepackage**[nouppercase]{scrpage2} \**pagestyle**{scrheadings}

The selection of the page style scrheadings is necessary, since otherwise the page style headings is active, which does not respect the settings made by option nouppercase.

In some cases not only classes but also packages set the running headings in uppercase letters. Also in these cases the option nouppercase should be able to switch back to the normal mixed case headings.

## <span id="page-16-0"></span>**1.2 Defining Own Page Styles**

## <span id="page-16-1"></span>**1.2.1 The Interface for Beginners**

Now one would not like to remain bound to only the provided page styles, but may wish to define one's own page styles. Sometimes there will be a special need, since a specific *Corporate Identity* may require the declaration of its own page styles. The easiest way to deal with this is:

## <span id="page-16-2"></span>\deftripstyle{*name* }[*LO* ][*LI* ]{*HI* }{*HC* }{*HO* }{*FI* }{*FC* }{*FO* }

The individual parameters have the following meanings:

- *name* the name of the page style, in order to activate it using the command **\pagestyle** {*name* }
- LO the thickness of the outside lines, i.e., the line above the header and the line below the footer (optional)
- *LI* the thickness of the separation lines, i. e., the line below the header and the line above the foot (optional)
- *HI* contents of the inside box in the page header for two-sided layout or left for one-sided layout
- *HC* contents of the centered box in the page header
- *HO* contents of the outside box in the page header for two-sided layout or right for onesided layout
- *FI* contents of the inside box in the page footer for two-sided layout or left for one-sided layout
- *FC* contents of the centered box in the page footer
- *FO* contents of the outside box in the page footer for two-sided layout or right for one-sided layout

The command \deftripstyle definitely represents the simplest possibility of defining page styles. Unfortunately, there are also restrictions connected with this, since in a page range using a page style defined via deftripstyle, no modification of the lines above and below header and footer can take place.

**Example:** Assume a two-sided layout, where the running headings are placed on the inside. Furthermore, the document title, here "Report", shall be placed outside in the header, the page number shall be centered in the footer.

```
\deftripstyle{TheReport}%
              {\headmark}{}{Report}%
              {}{\pagemark}{}
```
If moreover the lines above the header and below the footer shall be drawn with a thickness of 2 pt, and the text body be separated from header and footer with 0.4 pt lines, then the definition has to be extended:

```
\deftripstyle{TheReport}[2pt][.4pt]%
              {\headmark}{}{Report}%
              {}{\pagemark}{}
```
See [figure 1.2](#page-18-1) for the result.

Report 2. The Eye 14 15 **2.1 Retina** This fill text is currently seized by 130 million receptors in your retina. Thereby the nerve cells are put in a state of stimulation, which spreads into the rear part of your brain originating from the optic nerve. From there the stimulation is transmitted in a split second also in other parts of your cerebrum. Your frontal lobe becomes stimulated. Intentionimpulses spread from there, which your central nervous

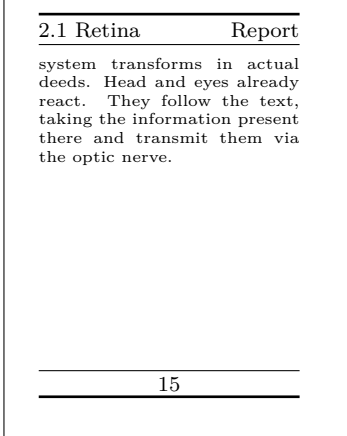

<span id="page-18-0"></span>**1.2.2 The Interface for Experts**

tered at the page footer

<span id="page-18-1"></span>Figure 1.2: example of a user defined, line dominated page style with a static and a running heading at the page header and a page number cen-

Simple page styles, as they can be defined with [\deftripstyle](#page-16-2), are fairly rare according to experience. Either a professor requires that the thesis looks like his or her own — and who seriously wants to argue against such a wish?— or a company would like that half the financial accounting emerges in the page footer. No problem, the solution is:

```
\defpagestyle{name }{header definition }{footer definition }
\newpagestyle{name }{header definition }{footer definition }
\renewpagestyle{name }{header definition }{footer definition }
\providepagestyle{name }{header definition }{footer definition }
```
These four commands give full access to the capabilities of scrpage2 to define page styles. Their structure is indentical, they differ only in the manner of working.

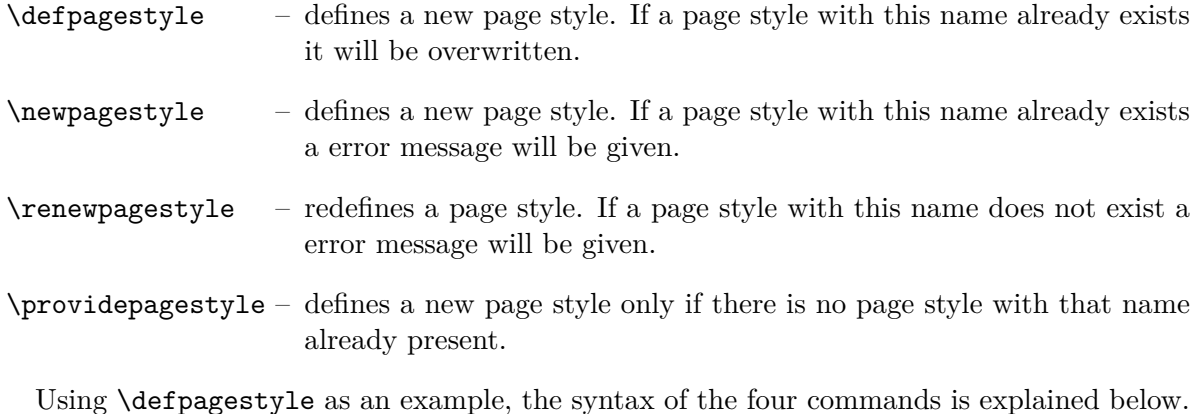

*name* – the name of the page style for \pagestyle{*name* }

*header definition* – the declaration of the header, consisting of five element; elements in round parenthesis are optional: (*ALL,ALT* ){*EP* }{*OP* }{*OS* }(*BLL,BLT* )

*footer definition* – the declaration of the footer, consisting of five element; elements in round parenthesis are optional: (*ALL,ALT* ){*EP* }{*OP* }{*OS* }(*BLL,BLT* )

As can be seen, header and footer declaration have identical structure. The individual parameters have the following meanings:

 $ALL - above line length: (header = outside, footer = separation line)$ 

*ALT* – above line thickness

- *EP* definition for *even* pages
- *OP* definition for *odd* pages
- *OS* definition for *one-sided* layout
- $BLL -$  below line length: (header  $=$  separation line, footer  $=$  outside)

*BLT* – below line thickness

If the optional line-parameters are omitted, then the line behaviour remains configurable by the commands introduced in [section 1.1.3,](#page-7-0) [page E.11.](#page-10-0)

The three elements *EP*, *OP* and *OS* are boxes with the width of page header or footer, as appropriate. The corresponding definitions are set left-justified in the boxes. To set something left- *and* right-justified into the boxes, the space between two text elements can be stretched using \hfill:

#### {\**headmark**\**hfill**\**pagemark**}

If one would like a third text-element centered in the box, then an extended definition must be used. The commands  $\tau$  and  $\lambda$  is simply write the given arguments, but for LATEX they take up no horizontal space. Only in this way is the middle text really centered.

{\**rlap**{\**headmark**}\**hfill** centered text\**hfill**\**llap**{\**pagemark**}}

**Example:** This examples uses the document class scrbook, which means that the default page layout is two-sided. The package scrpage2 is loaded with options [automark](#page-14-0) and [headsepline](#page-13-1). The first switches on the automatic update of running headings, the second determines that a separation line between header and text body is drawn in the scrheadings page style.

```
\documentclass{scrbook}
\usepackage[automark,headsepline]{scrpage2}
```
The expert interface is used to define two page styles. The page style withoutLines does not define any line parameters. The second page style withLines defines a line thicknes of 1 pt for the line above the header and 0 pt for the separation line between header and text.

```
\defpagestyle{withoutLines}{%
  {Example\hfill\headmark}{\headmark\hfill without lines}
  {\rlap{Example}\hfill\headmark\hfill%
   \llap{without lines}}
}{%
  {\pagemark\hfill}
  {\hfill\pagemark}
  {\hfill\pagemark\hfill}
}
\defpagestyle{withLines}{%
  (\textwidth,1pt)
  {with lines\hfill\headmark}{\headmark\hfill with lines}
  {\rlap{\KOMAScript}\hfill \headmark\hfill%
  \llap{with lines}}
  (0pt,0pt)
}{%
  (\textwidth,.4pt)
  {\pagemark\hfill}
  {\hfill\pagemark}
  {\hfill\pagemark\hfill}
  (\textwidth,1pt)
}
```
Right at the beginning of the document the page style scrheadings is activated. The command \chapter starts a new chapter and automatically sets the page rstyle for this page to plain. Even though not a prime example, the command [\chead](#page-3-1) shows how running headings can be created even on a plain page. However, in principle running headings on chapter start-pages are to be avoided, since otherwise the special character of the plain page style is lost. It is more important to indicate that a new chapter starts here than that a section of this page has a special title.

```
\begin{document}
\pagestyle{scrheadings}
\chapter{Thermodynamics}
\chead[\leftmark]{}
\section{Main Laws}
Every system has an extensive state quantity called
Energy. In a closed system the energy is constant.
```
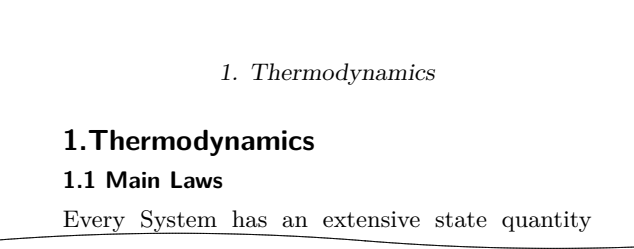

After starting a new page the page style scrheadings is active and thus the separation line below the header is visible.

There is a state quatity of a system, called entropy, whose temporal change consists of entropy flow and entropy generation.

1. Thermodynamics

There is a condition unit of a system, called entropy, whose temporal change consists of entropy flow and entropy generation.

After switching to the next page, the automatic update of the running headings is disabled using [\manualmark](#page-7-2), and the page style withoutLines becomes active. Since no line parameters are given in the definition of this page style, the default configuration is used, which draws a separation line between header and text body because scrpage2 was called with [headsepline](#page-13-1).

#### \**manualmark**

```
\pagestyle{withoutLines}
\section{Exergy and Anergy}\markright{Energy Conversion}
During the transition of a system to an equilibrium state
with its environment, the maximum work gainable is called
exergy.
```
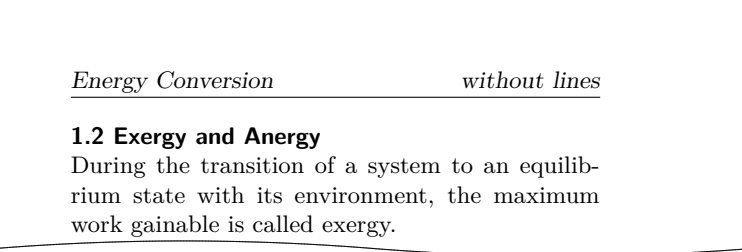

At the next page of the document, the page style withLines is activated. The line settings of its definition are taken in account and the lines are drawn accordingly.

```
\pagestyle{mitLinien}
\renewcommand{\headfont}{\itshape\bfseries}
The portion of an energy not convertible in exergy
is named anergy \Var{B}.
\[\ \bigcap B = U + T \ (S_1 - S_u) - p \ (V_1 - V_u)\]\]\end{document}
```
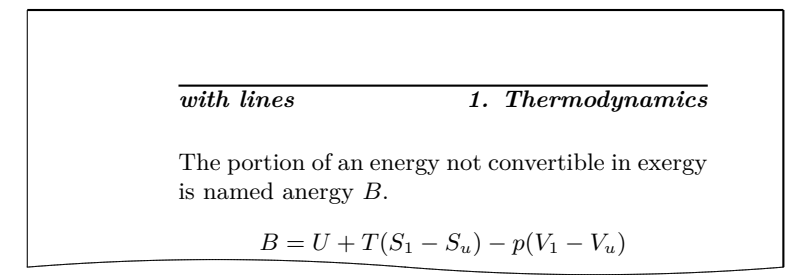

## <span id="page-22-0"></span>**1.2.3 Managing Page Styles**

Before long the work with different page styles will establish a common set of employed page styles, depending on taste and tasks. In order to make the management of page styles easier and avoid time-consuming copy operations each time a new project is started, scrpage2 reads the file scrpage.cfg after initialisation. This file can contain a set of user-defined page styles which many projects can share.

# <span id="page-23-0"></span>**Das obsolete Paket scrpage2**

## **Auszug aus früheren Versionen der KOMA -Script-Anleitung**

Markus Kohm Jens-Uwe-Morawski

2014-06-25

# <span id="page-24-0"></span>**Kopf- und Fußzeilen mit scrpage2**

Mit KOMA -Script 3.12 wurde das komplett neu implementierte Paket scrlayer-scrpage vorgestellt, das eine konsequente Weiterführung des Designs von scrpage2 mit anderen Mitteln darstellt. Siehe dazu das entsprechende Kapitel der KOMA -Script-Anleitung. Während scrpage2 die erweiterte Optionen-Schnittstelle der KOMA -Script-Klassen nicht unterstützt, kommt diese in scrlayer-scrpage selbstverständlich zum Einsatz. Da der Ansatz von scrlayer-scrpage gegenüber scrpage2 als überlegen betrachtet wird, wird somit empfohlen, scrlayer-scrpage an Stelle von scrpage2 zu verwenden. Die aktuelle Version von scrpage2 ist daher auch als final zu betrachten. Sämtliche Entwicklungsresourcen im Bereich Kopf- und Fußzeilen werden zukünftig in scrlayer-scrpage einfließen.

An Stelle von scrpage2 oder scrlayer-scrpage kann natürlich auch fancyhdr verwendet werden. scrpage2 und insbesondere scrlayer-scrpage harmonieren jedoch mit den KOMA -Script-Klassen deutlich besser. Genau deshalb und weil der Vorläufer von fancyhdr damals viele Möglichkeiten vermissen lies, ist scrpage2 entstanden. Natürlich ist das Paket scrpage2 ebenso wie das Paket scrlayer-scrpage nicht an eine KOMA -Script-Klasse gebunden, sondern kann auch sehr gut mit anderen Klassen verwendet werden.

## <span id="page-24-1"></span>**1.1 Grundlegende Funktionen**

Um die nachfolgende Beschreibung zu verstehen, muss noch einiges zu LATEX gesagt werden. Im LATEX-Kern sind die Standardseitenstile empty, welcher eine völlig undekorierte Seite erzeugt, und plain, welcher meist nur die Seitenzahl enthält, definiert. In vielen Klassen ist der Stil headings zu finden, welcher eine komplexe Seitendekoration mit automatischen Kolumnentitel erzeugt. Die Variante myheadings gleicht headings. Die Kolumnentitel müssen dabei aber manuell gesetzt werden. Ausführlicher wird das im Abschnitt über Seitenstile der KOMA -Script-Anleitung beschrieben. Dort wird auch erläutert, dass auf einigen Seiten der Seitenstil automatisch – in der Regel zu plain – wechselt.

Das Paket scrpage2 unterscheidet nicht mehr zwischen Seitenstilen mit automatischem und mit manuellem Kolumnentitel. Die Wahl des Seitenstils erfolgt unabhängig davon, ob mit automatischem oder manuellem Kolumnentitel gearbeitet wird. Näheres dazu finden Sie in [Unterabschnitt 1.1.2.](#page-28-0)

## <span id="page-24-2"></span>**1.1.1 Vordefinierte Seitenstile**

Zu den grundlegenden Funktionen von scrpage2 gehören unter anderem vordefinierte, konfigurierbare Seitenstile.

## \pagestyle{scrheadings} \pagestyle{scrplain}

Das Paket scrpage2 liefert für Seiten mit Kolumnentitel einen eigenen Seitenstil namens scrheadings. Dieser Seitenstil kann mittels \pagestyle{scrheadings} aktiviert werden. Wird dieser Seitenstil benutzt, dann wird gleichzeitig der plain-Stil durch den dazu passenden Stil scrplain ersetzt. Passend bedeutet, dass auch der plain-Stil auf in [Unterabschnitt 1.1.3](#page-29-0) vorgestellte Befehle, die beispielsweise die Kopfbreite ändern, reagiert und im Grundlayout übereinstimmt. Die Aktivierung des Seitenstils scrheadings oder des zugehörigen plain-Stils, scrplain, hat keine Auswirkung darauf, ob mit manuellen oder automatischen Kolumnentiteln gearbeitet wird (siehe [Unterabschnitt 1.1.2\)](#page-28-0). Der Seitenstil scrplain kann auch direkt per \pagestyle aktiviert werden.

```
\lehead[scrplain-links-gerade ]{scrheadings-links-gerade }
\cehead[scrplain-mittig-gerade ]{scrheadings-mittig-gerade }
\rehead[scrplain-rechts-gerade ]{scrheadings-rechts-gerade }
\lefoot[scrplain-links-gerade ]{scrheadings-links-gerade }
\cefoot[scrplain-mittig-gerade ]{scrheadings-mittig-gerade }
\refoot[scrplain-rechts-gerade ]{scrheadings-rechts-gerade }
\lohead[scrplain-links-ungerade ]{scrheadings-links-ungerade }
\cohead[scrplain-mittig-ungerade ]{scrheadings-mittig-ungerade }
\rohead[scrplain-rechts-ungerade ]{scrheadings-rechts-ungerade }
\lofoot[scrplain-links-ungerade ]{scrheadings-links-ungerade }
\cofoot[scrplain-mittig-ungerade ]{scrheadings-mittig-ungerade }
\rofoot[scrplain-rechts-ungerade ]{scrheadings-rechts-ungerade }
\ihead[scrplain-innen ]{scrheadings-innen }
\chead[scrplain-zentriert ]{scrheadings-zentriert }
\ohead[scrplain-außen ]{scrheadings-außen }
\ifoot[scrplain-innen ]{scrheadings-innen }
\cfoot[scrplain-zentriert ]{scrheadings-zentriert }
\ofoot[scrplain-außen ]{scrheadings-außen }
```
<span id="page-25-17"></span><span id="page-25-16"></span><span id="page-25-5"></span><span id="page-25-4"></span><span id="page-25-3"></span><span id="page-25-2"></span><span id="page-25-1"></span><span id="page-25-0"></span>Die Seitenstile von scrpage2 sind so definiert, dass ihr Kopf und Fuß flexibel angepasst werden kann. Hierzu sind sowohl im Kopf als auch im Fuß drei Felder vorhanden, deren Inhalt modifiziert werden kann. Die Befehle zur Modifikation sind in [Abbildung 1.1](#page-26-0) verdeutlicht. Die in der Mitte dargestellten Befehle modifizieren sowohl die Felder der linken als auch der rechten Seite. Alle Befehle haben sowohl ein optionales als auch ein obligatorisches Argument. Das optionale Argument bestimmt jeweils das durch den Befehl festgelegte Feld im plain-Seitenstil, scrplain. Das obligatorische Argument definiert das entsprechende Feld im Seitenstil scrheadings.

**Beispiel:** Angenommen, man möchte bei scrheadings zentriert im Seitenfuß die Seitenzahl

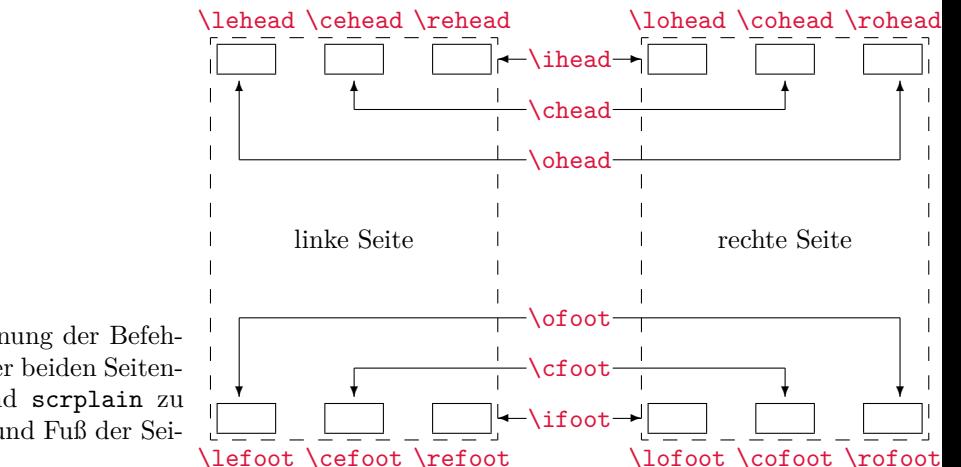

<span id="page-26-0"></span>Abbildung 1.1: Zuordnung der Befehle zur Manipulation der beiden Seitenstile scrheadings und scrplain zu den Feldern im Kopf und Fuß der Seiten

dargestellt haben, dann benutzt man einfach:

#### \**cfoot**{\**pagemark**}

Sollen die Seitenzahlen im Kopf außen und die Kolumnentitel innen stehen, dann erfolgt dies mit:

```
\ohead{\pagemark}
\ihead{\headmark}
\cfoot{}
```
Das \cfoot{} ist nur notwendig, um eine möglicherweise in der Mitte des Fußes vorhandene Seitenzahl zu entfernen.

Die Befehle, die direkt nur einem Feld zugeordnet sind, können für anspruchsvollere Vorhaben genutzt werden.

**Beispiel:** Angenommen, man hat den Auftrag, einen Jahresbericht einer Firma zu erstellen, dann könnte das so angegangen werden:

```
\ohead{\pagemark}
\rehead{Jahresbericht 2001}
\lohead{\headmark}
\cefoot{Firma WasWeißIch}
\cofoot{Abteilung Entwicklung}
```
Natürlich muss man hier dafür sorgen, dass mittels \cofoot der Fuß der rechten Seite aktualisiert wird, wenn eine neue Abteilung im Bericht besprochen wird.

Wie oben dargestellt, gibt es einen zu scrheadings korrespondierenden plain-Seitenstil. Da es auch möglich sein soll, diesen Stil anzupassen, unterstützen die Befehle ein optionales Argument. Damit kann der Inhalt des entsprechenden Feldes im plain-Seitenstil modifiziert werden.

**Beispiel:** Um für die Nutzung von scrheadings die Position der Seitenzahlen festzulegen, kann man folgendes benutzen:

> \**cfoot**[\**pagemark**]{} \**ohead**[]{\**pagemark**}

Wird anschließend der Stil plain genutzt, beispielsweise weil \chapter eine neue Seite beginnt und darauf umschaltet, dann steht die Seitenzahl zentriert im Seiten $f_{11}$  $R$ 

## \clearscrheadings \clearscrplain \clearscrheadfoot

Will man sowohl den Seitenstil scrheadings als auch den dazu gehörenden plain-Seitenstil von Grund auf neu definieren, muss man häufig zusätzlich einige der bereits belegten Seitenelemente löschen. Da man selten alle Elemente mit neuem Inhalt füllt, sind dazu in den meisten Fällen mehrere Befehle mit leeren Parametern notwendig. Mit Hilfe dieser drei Befehle ist das Löschen schnell und gründlich möglich. Während \clearscrheadings lediglich alle Felder des Seitenstils scrheadings und \clearscrplain alle Felder des zugehörigen plain-Seitenstils löscht, werden von \clearscrheadfoot alle Felder beider Seitenstile auf leere Inhalte gesetzt.

**Beispiel:** Sie wollen unabhängig davon, wie die Seitenstile derzeit aussehen, die Standardform der KOMA -Script-Klassen bei zweiseitigem Satz erreichen. Dies ist mit nur drei Befehlen möglich:

```
\clearscrheadfoot
\ohead{\headmark}
\ofoot[\pagemark]{\pagemark}
```
Ohne die Befehle \clearscrheadings, \clearscrplain und \clearscrheadfoot wären doppelt so viele Anweisungen und neun weitere leere Argumente notwendig:

```
\ihead[]{}
\chead[]{}
\ohead[]{\headmark}
\ifoot[]{}
\cfoot[]{}
\ofoot[\pagemark]{\pagemark}
```
Einige davon könnten natürlich entfallen, wenn man von einer konkreten Vorbelegung ausginge.

In den vorausgehenden Beispielen wurden schon zwei Befehle benutzt, die noch gar nicht besprochen wurden. Das soll jetzt nachgeholt werden.

## \leftmark

## \rightmark

Diese beiden Befehle erlauben es, auf die Kolumnentitel zuzugreifen, die normalerweise für die linke bzw. die rechte Seite gedacht sind. Diese beiden Befehle werden nicht von scrpage2, sondern direkt vom LATEX-Kern zur Verfügung gestellt. Wenn in diesem Kapitel vom Kolumnentitel der linken Seite oder vom Kolumnentitel der rechten Seite die Rede ist, dann ist damit eigentlich der Inhalt von \leftmark und \rightmark gemeint.

#### \headmark

Dieser Befehl ermöglicht es, auf die Inhalte der Kolumnentitel zuzugreifen. Im Gegensatz zu den originalen LATEX-Befehlen \leftmark und \rightmark braucht man nicht auf die richtige Zuordnung zur linken oder rechten Seite zu achten.

#### \pagemark

Dieser Befehl ermöglicht den Zugriff auf die Seitenzahl. Im [Unterabschnitt 1.1.3,](#page-29-0) [Seite D.8](#page-30-0) wird der Befehl [\pnumfont](#page-30-0) zur Formatierung der Seitenzahl vorgestellt, den \pagemark automatisch berücksichtigt.

#### \pagestyle{useheadings}

Das Paket scrpage2 ist in erster Linie dafür gedacht, dass die bereitgestellten Stile benutzt oder eigene Stile definiert werden. Jedoch kann es notwendig sein, auch auf einen von der Dokumentklasse zur Verfügung gestellten Stil zurückzuschalten. Es wäre nahe liegend, dieses mit \pagestyle{headings} vorzunehmen. Das hätte aber den Nachteil, dass die nachfolgend besprochenen Befehle [\automark](#page-29-1) und [\manualmark](#page-29-2) nicht wie erwartet funktionierten. Daher sollte mit \pagestyle{useheadings} auf die originalen Stile umgeschaltet werden. Eine solche Umschaltung hat dann keine Auswirkung darauf, ob mit manuellen oder automatischen Kolumnentiteln gearbeitet wird.

## <span id="page-28-0"></span>**1.1.2 Manuelle und automatische Kolumnentitel**

Gewöhnlich gibt es zu einem headings-Stil eine *my*-Variante. Ist ein solcher Stil aktiv, dann werden die Kolumnentitel nicht mehr automatisch aktualisiert. Bei scrpage2 wird ein anderer Weg beschritten. Ob die Kolumnentitel lebend sind oder nicht, bestimmen die Befehle [\automark](#page-29-1) und [\manualmark](#page-29-2). Die Voreinstellung kann auch bereits beim Laden des Paketes über die Optionen [automark](#page-36-0) und [manualmark](#page-36-1) beeinflusst werden (siehe [Unterabschnitt 1.1.4,](#page-34-0) [Seite D.14\)](#page-36-0).

#### <span id="page-29-2"></span>\manualmark

Wie der Name bereits verdeutlicht, schaltet \manualmark die Aktualisierung der Kolumnentitel aus. Es bleibt somit dem Nutzer überlassen, für eine Aktualisierung bzw. für den Inhalt der Kolumnentitel zu sorgen. Dazu stehen die Befehle **\markboth** und **\markright** aus dem L<sup>AT</sup>EX-Kern bereit. Diese Anweisungen sind im Abschnitt über Seitenstile in der KOMA -Script-Anleitung erklärt.

#### <span id="page-29-1"></span>\automark[*rechte Seite* ]{*linke Seite* }

Die Anweisung **\automark** aktiviert die automatische Aktualisierung des Kolumnentitels. Für die beiden Parameter sind die Bezeichnungen der Gliederungsebenen einzusetzen, deren Titel  $\overline{v_{2,2}}$  an entsprechender Stelle erscheinen soll. Gültige Werte für die Parameter sind: part, chapter, section, subsection, subsubsection, paragraph und subparagraph. Der Wert part führt bei Verwendung der meisten Klassen nicht zu dem gewünschten Ergebnis. Bisher ist nur von den KOMA -Script-Klassen ab Version 2.9s bekannt, dass dieser Wert unterstützt wird. Das optionale Argument *rechte Seite* ist verständlicherweise nur für zweiseitigen Satz gedacht. Im einseitigen Satz sollten Sie normalerweise darauf verzichten. Mit Hilfe der Option [autooneside](#page-37-0) können Sie auch einstellen, dass das optionale Argument im einseitigen Satz automatisch ignoriert wird (siehe [Unterabschnitt 1.1.4,](#page-34-0) [Seite D.15\)](#page-37-0).

**Beispiel:** Wird beispielsweise mit einer *book*-Klasse gearbeitet, deren höchste Gliederungsebene *chapter* ist, dann stellt nach einem vorhergehenden [\manualmark](#page-29-2) der Befehl

\**automark**[section]{chapter}

den Originalzustand wieder her. Bevorzugt man stattdessen, die tieferen Gliederungsebenen angezeigt zu bekommen, dann erfolgt dies mit:

\**automark**[subsection]{section}

Die Markierung der jeweils höheren Gliederungsebene wird mit Hilfe von \markboth gesetzt. Die Markierung der tieferen Gliederungsebene wird mit \markright bzw. \markleft gesetzt. Der entsprechende Aufruf erfolgt indirekt über die Gliederungsbefehle. Die Anweisung \markleft wird von scrpage2 bereitgestellt und ist vergleichbar zu \markright aus dem LATEX-Kern definiert. Obwohl sie nicht als internes Makro definiert ist, wird von einem direkten Gebrauch abgeraten.

## <span id="page-29-0"></span>**1.1.3 Formatierung der Kopf- und Fußzeilen**

Im vorherigen Abschnitt ging es hauptsächlich um inhaltliche Dinge. Das genügt natürlich nicht, um die gestalterischen Ambitionen zu befriedigen. Deshalb soll es sich in diesem Abschnitt ausschließlich darum drehen.

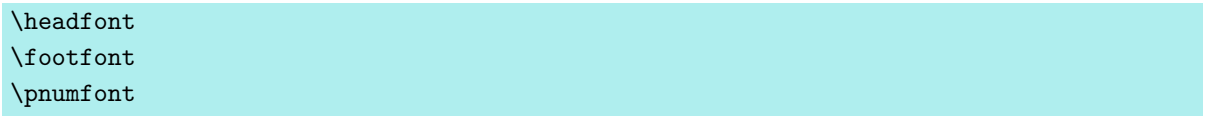

<span id="page-30-0"></span>Die Schriftformatierung für den Seitenkopf und -fuß übernimmt der Befehl \headfont, \footfont die Abweichung davon für den Fuß und \pnumfont wiederum die Abweichung davon für die Seitenzahl.

**Beispiel:** Um beispielsweise den Kopf in fetter, serifenloser Schrift und den Fuß in nicht fetter, serifenloser Schrift zu setzen und die Seitenzahl geneigt mit Serifen erscheinen zu lassen, nutzt man folgende Definitionen:

```
\renewcommand*{\headfont}{%
  \normalfont\sffamily\bfseries}
\renewcommand*{\footfont}{%
  \normalfont\sffamily}
\renewcommand*{\pnumfont}{%
  \normalfont\rmfamily\slshape}
```
Ab Version 2.8p der KOMA -Script-Klassen wurde die Schnittstelle für Schriftattribute vereinheitlicht. Wird scrpage2 in Verbindung mit einer dieser Klassen verwendet, dann sollte die Zuweisung in der Art erfolgen, wie sie in der KOMA-Script-Anleitung beschrieben wird.

Beispiel: Statt \renewcommand wird bei Verwendung einer KOMA-Script-Klasse vorzugsweise der Befehl \setkomafont verwendet. Die vorhergehenden Definitionen lauten damit:

```
\setkomafont{pagehead}{%
  \normalfont\sffamily\bfseries}
\setkomafont{pagefoot}{%
  \normalfont\sffamily}
\setkomafont{pagenumber}{%
  \normalfont\rmfamily\slshape}
```
<span id="page-30-1"></span>\setheadwidth[*Verschiebung* ]{*Breite* } \setfootwidth[*Verschiebung* ]{*Breite* }

Normalerweise entsprechen die Breiten von Kopf- und Fußzeile der Breite des Textbereichs. Die beiden Befehle \setheadwidth und \setfootwidth ermöglichen dem Anwender, auf einfache Weise die Breiten seinen Bedürfnissen anzupassen. Das obligatorische Argument *Breite* nimmt den Wert der Breite des Kopfes bzw. des Fußes auf, *Verschiebung* ist ein Längenmaß für die Verschiebung des entsprechenden Elements in Richtung des äußeren Seitenrandes.

Für die möglichen Standardfälle akzeptiert das obligatorische Argument *Breite* auch folgende symbolische Werte:

paper – die Breite des Papiers

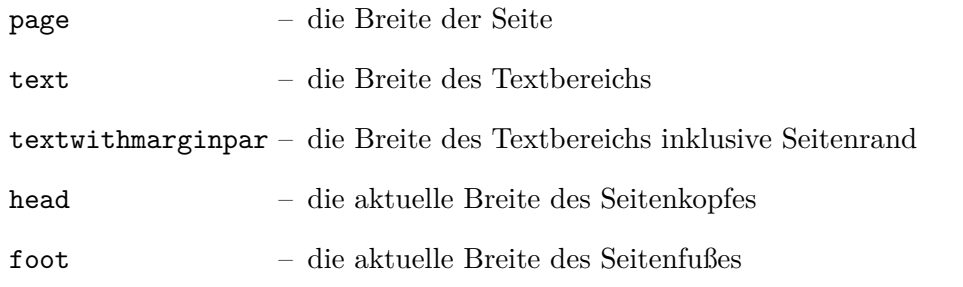

Der Unterschied zwischen paper und page besteht darin, dass page die Breite des Papiers abzüglich der Bindekorrektur ist, falls das typearea-Paket verwendet wird (siehe das Kapitel über typearea in der KOMA -Script-Anleitung). Ohne Verwendung von typearea sind paper und page identisch.

**Beispiel:** Angenommen, man möchte ein Seitenlayout wie im *LATEX-Begleiter*, bei dem die Kopfzeile in den Rand ragt, dann geschieht das ganz einfach mit:

#### \**setheadwidth**[0pt]{textwithmarginpar}

und sieht dann auf einer rechten Seite folgendermaßen aus:

KOMA-Script 3 Dieser Blindtext wird gerade von 130 Millionen Rezeptoren Ihrer Netzhaut erfasst. Die Zellen werden dadurch in einen Erregungszustand versetzt, der sich vom Sehnerv in den Netzhaut (*Retina*)

Soll der Seitenfuß die gleiche Breite und Ausrichtung haben, dann hat man jetzt zwei Wege. Der erste ist, man wiederholt das Gleiche für den Seitenfuß mit:

```
\setfootwidth[0pt]{textwithmarginpar}
```
oder man greift auf den anderen symbolischen Wert head zurück, da der Kopf bereits die gewünschte Breite hat.

\**setfootwidth**[0pt]{head}

Wird keine Verschiebung angegeben, das heißt auf das optionale Argument verzichtet, dann erscheint der Kopf bzw. der Fuß symmetrisch auf der Seite angeordnet. Es wird somit ein Wert für die Verschiebung automatisch ermittelt, der der aktuellen Seitengestalt entspricht.

**Beispiel:** Entsprechend dem vorherigen Beispiel wird hier auf das optionale Argument verzichtet:

#### \**setheadwidth**{textwithmarginpar}

und sieht dann auf einer rechten Seite folgendermaßen aus:

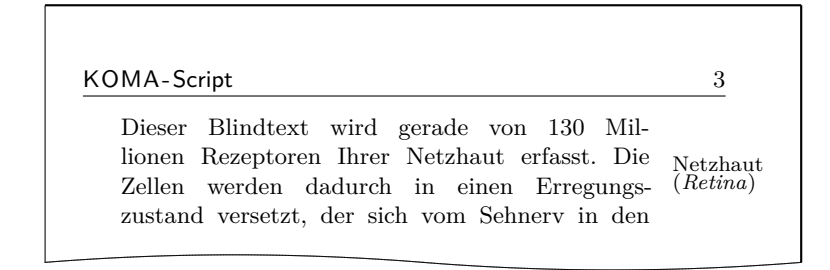

Wie zu sehen, ist der Kopf jetzt nach innen verschoben, wobei die Kopfbreite sich nicht geändert hat. Die Verschiebung ist so berechnet, dass die Seitenproportionen auch hier sichtbar werden.

```
\setheadtopline[Länge ]{Dicke }[Anweisungen ]
\setheadsepline[Länge ]{Dicke }[Anweisungen ]
\setfootsepline[Länge ]{Dicke }[Anweisungen ]
\setfootbotline[Länge ]{Dicke }[Anweisungen ]
```
Entsprechend den Größenparametern für die Kopf- und Fußzeile gibt es auch Befehle, die die Dimensionen der Linien im Kopf und Fuß modifizieren können. Dazu sollten diese Linien aber zunächst erst einmal eingeschaltet werden. Siehe hierzu die Optionen [headtopline](#page-35-0), [headsepline](#page-35-1), [footsepline](#page-35-2), [footbotline](#page-35-3) in [Unterabschnitt 1.1.4,](#page-34-0) [Seite D.13.](#page-35-1)

\setheadtopline – modifiziert die Parameter für die Linie über dem Seitenkopf

\setheadsepline – modifiziert die Parameter für die Linie zwischen Kopf und Textkörper

\setfootsepline – modifiziert die Parameter für die Linie zwischen Text und Fuß

\setfootbotline – modifiziert die Parameter für die Linie unter dem Seitenfuß

Das obligatorische Argument *Dicke* bestimmt, wie stark die Linie gezeichnet wird. Das optionale Argument *Länge* akzeptiert die gleichen symbolischen Werte wie *Breite* bei [\setheadwidth](#page-30-1), also auch einen normalen Längenausdruck. Solange im Dokument dem optionalen Argument *Länge* kein Wert zugewiesen wurde, passt sich die entsprechende Linienlänge automatisch der Breite des Kopfes bzw. des Fußes an.

Möchte man diesen Automatismus für die Länge einer Linie wieder restaurieren, dann nutzt man im Längenargument den Wert auto.

v2.2 Mit dem optionalen Argument *Anweisungen* können zusätzliche Anweisungen definiert werden, die vor dem Zeichnen der jeweiligen Linie auszuführen sind. Das können beispielsweise Anweisungen sein, um die Farbe der Linie zu ändern. Bei Verwendung einer KOMA - Script-Klasse können diese Anweisungen auch über \setkomafont für eines der Elemente headtopline, headsepline, footsepline, footbottomline oder auch footbotline gesetzt und mit **\addtokomafont** erweitert werden. Die beiden Anweisungen **\setkomafont** und \addtokomafont sind in der KOMA -Script-Anleitung näher beschrieben.

## \setheadtopline[auto]{current} \setheadtopline[auto]{} \setheadtopline[auto]{}[]

Die hier am Befehl [\setheadtopline](#page-32-0) illustrierten Argumente sind natürlich auch für die anderen drei Längenbefehle gültig.

Enthält das obligatorische Argument den Wert current oder wird leer gelassen, dann wird die Dicke der Linie nicht verändert. Das kann genutzt werden, wenn die Länge der Linie, aber nicht die Dicke modifiziert werden soll.

Wird das optionale Argument *Anweisungen* weggelassen, so bleiben eventuell zuvor gesetzte Anweisungen erhalten. Wird hingegen ein leeres Argument *Anweisungen* gesetzt, so werden eventuell zuvor gesetzte Anweisungen wieder gelöscht.

**Beispiel:** Soll beispielsweise der Kopf mit einer kräftigen Linie von 2 pt darüber und einer normalen von 0,4 pt zwischen Kopf und Text abgesetzt werden, dann erfolgt das mit:

```
\setheadtopline{2pt}
\setheadsepline{.4pt}
```
Zusätzlich sind unbedingt die Optionen [headtopline](#page-35-0) und [headsepline](#page-35-1) vorzugsweise global im optionalen Argument von \documentclass zu setzen. Das Ergebnis könnte dann wie folgt aussehen.

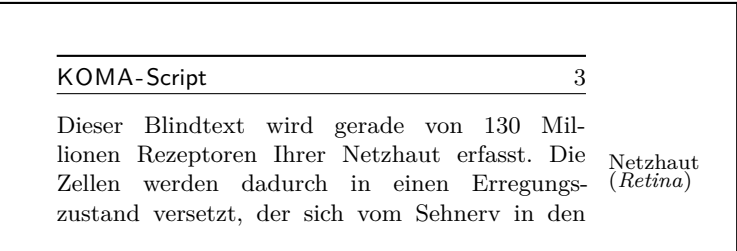

Sollen diese Linien zusätzlich in roter Farbe gesetzt werden, dann sind die Anweisungen beispielsweise wie folgt zu ändern:

```
\setheadtopline{2pt}[\color{red}]
\setheadsepline{.4pt}[\color{red}]
```
In diesem und auch dem folgenden Beispiel wurde für die Aktivierung der Farbe die Syntax des color-Pakets verwendet, das dann natürlich auch geladen werden muss. scrpage2 selbst bietet keine direkte Farbunterstützung. Damit ist jedes beliebige Farbunterstützungspaket verwendbar.

Mit einer KOMA-Script-Klasse kann alternativ

```
\setheadtopline{2pt}
\setheadsepline{.4pt}
\setkomafont{headtopline}{\color{red}}
\setkomafont{headsepline}{\color{red}}
```
verwendet werden.

Die automatische Anpassung an die Kopf- und Fußbreiten illustriert folgendes Beispiel, für das die Optionen [footbotline](#page-35-3) und [footsepline](#page-35-2) gesetzt sein sollten:

```
\setfootbotline{2pt}
\setfootsepline[text]{.4pt}
\setfootwidth[0pt]{textwithmarginpar}
```
Dieser Blindtext wird gerade von 130 Millionen Rezeptoren Ihrer Netzhaut erfasst. Netzhaut Die Zellen werden dadurch in einen Erregungs-(*Retina*)

KOMA-Script 3

Nun mag nicht jedem die Ausrichtung der Linie über der Fußzeile gefallen, sondern es wird in einem solchen Fall erwartet, dass sie wie der Kolumnentitel linksbündig zum Text ist. Diese Einstellung kann nur global in Form einer Paketoption erfolgen und wird im folgenden [Unterabschnitt 1.1.4](#page-34-0) mit anderen Optionen beschrieben.

## <span id="page-34-0"></span>**1.1.4 Optionen beim Laden des Paketes**

Während bei den KOMA -Script-Klassen die Mehrzahl der Optionen auch noch nach dem Laden der Klasse mit \KOMAoptions und \KOMAoption geändert werden kann, trifft dies für das Paket scrpage2 derzeit noch nicht zu. Alle Optionen für dieses Paket müssen als globale Optionen, also im optionalen Argument von \documentclass, oder als Paketoptionen, also im optionalen Argument von \usepackage, angegeben werden.

<span id="page-35-5"></span><span id="page-35-4"></span>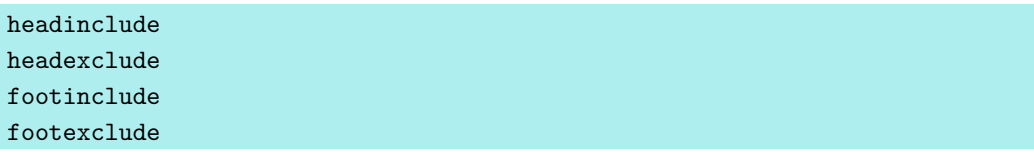

v2.3 Diese Optionen sollten bei Verwendung von KOMA -Script 3 nicht mehr beispielsweise per optionalem Argument von \usepackage oder per \PassOptionsToPackage direkt an scrpage2 übergeben werden. Lediglich aus Gründen der Kompatibilität sind sie noch in scrpage2 deklariert und werden von diesem als headinclude, headinclude=false, footinclude und footinclude=false an das Paket typearea weitergereicht.

<span id="page-35-2"></span><span id="page-35-1"></span><span id="page-35-0"></span>headtopline plainheadtopline headsepline plainheadsepline footsepline plainfootsepline footbotline plainfootbotline

<span id="page-35-3"></span>Eine Grundeinstellung für die Linien unter und über den Kopf- und Fußzeilen kann mit diesen Optionen vorgenommen werden. Diese Einstellungen gelten dann als Standard für alle mit scrpage2 definierten Seitenstile. Wird eine von diesen Optionen verwendet, dann wird eine Linienstärke von 0,4 pt eingesetzt. Da es zum Seitenstil scrheadings einen entsprechenden plain-Stil gibt, kann mit den plain...-Optionen auch die entsprechende Linie des plain-Stils konfiguriert werden. Diese plain-Optionen wirken aber nur, wenn auch die korrespondierende Option ohne plain aktiviert wurde. Somit zeigt die Option plainheadtopline ohne headtopline keine Wirkung.

Bei diesen Optionen ist zu beachten, dass der entsprechende Seitenteil in den Textbereich des Satzspiegels mit übernommen wird, wenn eine Linie aktiviert wurde. Wird also mittels headsepline die Trennlinie zwischen Kopf und Text aktiviert, dann wird automatisch mittels typearea der Satzspiegel so berechnet, dass der Seitenkopf Teil des Textblocks ist.

Die Bedingungen für die Optionen des vorhergehenden Abschnitts gelten auch für diesen Automatismus. Das bedeutet, dass das Paket typearea nach scrpage2 geladen werden muss, beziehungsweise, dass bei Verwendung einer KOMA -Script-Klasse die Optionen [headinclude](#page-35-4) und [footinclude](#page-35-5) explizit bei \documentclass gesetzt werden müssen, um Kopf- bzw. Fußzeile in den Textblock zu übernehmen.

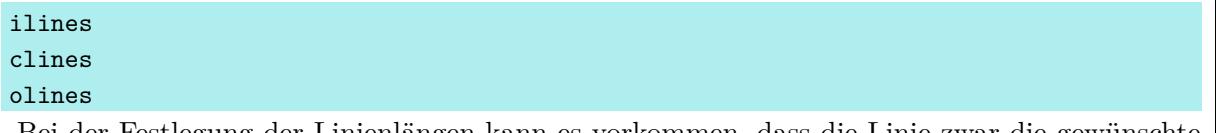

Bei der Festlegung der Linienlängen kann es vorkommen, dass die Linie zwar die gewünschte Länge, aber nicht die erwünschte Ausrichtung hat, da sie im Kopf- bzw. Fußbereich zentriert wird. Mit den hier vorgestellten Paketoptionen kann global für alle mit scrpage2 definierten Seitenstile diese Vorgabe modifiziert werden. Dabei setzt ilines die Ausrichtung so, dass die Linien an den inneren Rand verschoben werden. Die Option clines verhält sich wie die Standardeinstellung und olines richtet am äußeren Rand aus.

**Beispiel:** Hier gilt es, das Beispiel zu [\setfootsepline](#page-32-1) auf [Seite D.12](#page-34-1) mit dem folgenden zu vergleichen, um die Wirkung der Option ilines zu sehen.

```
\usepackage[ilines,footsepline,footbotline]
           {scrpage2}
\setfootbotline{2pt}
\setfootsepline[text]{.4pt}
\setfootwidth[0pt]{textwithmarginpar}
```
Allein die Verwendung der Option ilines führt dabei zu der geänderten Ausgabe, die nachfolgend veranschaulicht wird:

> KOMA-Script 3 Dieser Blindtext wird gerade von 130 Millionen Rezeptoren Ihrer Netzhaut erfasst. Die Zellen werden dadurch in einen Erregungs-Netzhaut (*Retina*)

Die Trennlinie zwischen Text und Fuß wird bündig innen im Fußteil gesetzt und nicht wie bei der Standardeinstellung zentriert.

## <span id="page-36-1"></span><span id="page-36-0"></span>automark manualmark

Diese Optionen bestimmen gleich zu Beginn des Dokuments, ob eine automatische Aktualisierung der Kolumnentitel erfolgt. Die Option automark schaltet die automatische Aktualisierung ein, manualmark deaktiviert sie. Ohne Verwendung einer der beiden Optionen bleibt die Einstellung erhalten, die beim Laden des Paketes gültig war.

**Beispiel:** Sie laden das Paket scrpage2 unmittelbar nach der Klasse scrreprt und ohne weitere Optionen. Dazu schreiben Sie:

#### \**documentclass**{scrreprt} \**usepackage**{scrpage2}

Da bei scrreprt der Seitenstil plain voreingestellt ist, ist dies auch jetzt noch der Fall. Außerdem entspricht die Voreinstellung plain manuellen Kolumnentiteln. Wenn Sie also anschließend mit

```
\pagestyle{scrheadings}
```
auf den Seitenstil scrheadings umschalten, sind noch immer manuelle Kolumnentitel eingestellt.

Verwenden Sie stattdessen die Dokumentklasse scrbook, so ist nach

\**documentclass**{scrbook} \**usepackage**{scrpage2}

der Seitenstil headings mit automatischen Kolumnentiteln aktiviert. Bei anschließender Umschaltung auf den Seitenstil scrheadings bleiben automatische Kolumnentitel eingeschaltet. Dabei werden dann weiterhin die Markierungsmakros von scrbook verwendet.

Verwenden Sie hingegen

\**usepackage**[automark]{scrpage2}

so wird unabhängig von der verwendeten Klasse auf automatische Kolumnentitel umgeschaltet, wobei die Markierungsmakros von scrpage2 genutzt werden. Natürlich wirkt sich dies auf den Seitenstil plain von scrreprt nicht aus. Die Kolumnentitel werden erst sichtbar, wenn auf den Seitenstil scrheadings oder useheadings oder einen selbst definierten Seitenstil mit Kolumnentiteln umgeschaltet wird.

#### <span id="page-37-0"></span>autooneside

Mit dieser Option wird das optionale Argument von *[\automark](#page-29-1)* im einseitigen Satz automatisch ignoriert. Siehe hierzu auch die Erläuterung zum Befehl [\automark](#page-29-1) in [Unterab](#page-28-0)[schnitt 1.1.2,](#page-28-0) [Seite D.7.](#page-29-1)

## komastyle standardstyle

Diese Optionen bestimmen, wie die beiden vordefinierten Seitenstile scrheadings und scrplain gestaltet sind. Bei komastyle wird eine Definition vorgenommen, wie sie den KOMA -Script-Klassen entspricht. Bei den KOMA -Script-Klassen ist dies die Voreinstellung und kann somit auch für andere Klassen gesetzt werden.

Die Option standardstyle definiert die beiden Seitenstile wie es von den Standardklassen erwartet wird. Außerdem wird hier automatisch [markuppercase](#page-38-0) aktiviert, es sei denn, [markusedcase](#page-38-1) wird ebenfalls als Option übergeben.

## <span id="page-38-0"></span>markuppercase

## <span id="page-38-1"></span>markusedcase

Für die Funktionalität von *[\automark](#page-29-1) modifiziert scrpage2 interne Befehle, die die Gliede*rungsbefehle benutzen, um die lebenden Kolumnentitel zu setzen. Da einige Klassen, im Gegensatz zu den KOMA -Script-Klassen, die Kolumnentitel in Großbuchstaben schreiben, muss scrpage2 wissen, wie die genutzte Dokumentklasse die lebenden Kolumnentitel darstellt.

Die Option markuppercase zeigt scrpage2, dass die benutzte Klasse die Großschreibweise benutzt. Die Option markusedcase sollte angegeben werden, wenn die benutzte Dokumentklasse keine Großschreibweise verwendet. Die Optionen sind nicht geeignet, eine entsprechende Darstellung zu erzwingen. Es kann somit zu unerwünschten Effekten kommen, wenn die Angabe nicht dem Verhalten der Dokumentklasse entspricht.

#### nouppercase

Wie in obiger Erklärung zu [markuppercase](#page-38-0) und [markusedcase](#page-38-1) bereits ausgeführt wurde, gibt es Klassen und auch Pakete, die beim Setzen der lebenden Kolumnentitel mit Hilfe einer der Anweisungen \uppercase oder \MakeUppercase den gesamten Eintrag in Großbuchstaben wandeln. Mit der Option nouppercase können diese beiden Anweisungen im Kopf und im Fuß außer Kraft gesetzt werden. Das gilt aber nur für Seitenstile, die mit Hilfe von scrpage2 definiert werden. Dazu zählen auch scrheadings und der zugehörige plain-Seitenstil.

Die verwendete Methode ist äußerst brutal und kann dazu führen, dass auch erwünschte Änderungen von Klein- in Großbuchstaben unterbleiben. Da diese Fälle nicht sehr häufig sind, stellt nouppercase aber meist eine brauchbare Lösung dar.

**Beispiel:** Sie verwenden die Standardklasse book, wollen aber, dass die lebenden Kolumnentitel nicht in Großbuchstaben, sondern in normaler gemischter Schreibweise gesetzt werden. Die Präambel Ihres Dokuments könnte dann wie folgt beginnen:

> \**documentclass**{book} \**usepackage**[nouppercase]{scrpage2} \**pagestyle**{scrheadings}

Die Umschaltung auf den Seitenstil scrheadings ist notwendig, weil sonst der Seitenstil headings verwendet wird, der von der Option nouppercase nicht behandelt wird.

In einigen Fällen setzen nicht nur Klassen, sondern auch Pakete lebende Kolumnentitel in Großbuchstaben. Auch in diesen Fällen hilft nouppercase meist, um zu gemischter Schreibweise zurückzuschalten.

## <span id="page-39-0"></span>**1.2 Seitenstile selbst gestalten**

## <span id="page-39-1"></span>**1.2.1 Die Anwenderschnittstelle**

Nun möchte man ja nicht immer an die vorgegebenen Seitenstile gebunden sein, sondern auch seiner Kreativität freien Lauf lassen. Manchmal ist man auch dazu gezwungen, weil eine bestimmte *Corporate Identity* einer Firma es verlangt. Der einfachste Weg damit umzugehen ist

## <span id="page-39-2"></span>\deftripstyle{*Name* }[*LA* ][*LI* ]{*KI* }{*KM* }{*KA* }{*FI* }{*FM* }{*FA* }

Die einzelnen Felder haben folgende Bedeutung:

- *Name* die Bezeichnung des Seitenstils, die dann bei der Aktivierung mit \pagestyle{*Name* } oder \thispagestyle{*Name* } verwendet wird
- *LA* die Dicke der äußeren Linien, d. h. der Linien über der Kopfzeile und unter der Fußzeile (optional)
- *LI* die Dicke der inneren Linie, d. h. der Linien die Kopf und Fuß vom Textkörper trennen (optional)
- *KI* Inhalt des Feldes im Kopf innenseitig oder bei einseitigem Layout links
- *KM* Inhalt des Feldes im Kopf zentriert
- *KA* Inhalt des Feldes im Kopf außenseitig oder bei einseitigem Layout rechts
- *FI* Inhalt des Feldes im Fuß innenseitig oder bei einseitigem Layout links
- *FM* Inhalt des Feldes im Fuß zentriert
- *FA* Inhalt des Feldes im Fuß außenseitig oder bei einseitigem Layout rechts

Der Befehl \deftripstyle stellt sicherlich die einfachste Möglichkeit dar, Seitenstile zu definieren. Leider sind damit auch Einschränkungen verbunden, da in einem Seitenbereich mit einem durch \deftripstyle deklarierten Seitenstil keine Änderung der Kopf- und Fußlinien erfolgen kann.

**Beispiel:** Vorgegeben sei ein doppelseitiges Layout, bei dem die Kolumnentitel innen erscheinen sollen. Weiterhin soll der Dokumenttitel, in diesem Fall kurz "Bericht", an den Außenrand in den Kopf, die Seitenzahl soll zentriert in den Fuß.

```
\deftripstyle{DerBericht}%
              {\headmark}{}{Bericht}%
              {}{\pagemark}{}
```
<span id="page-40-1"></span>Abbildung 1.2: Beispiel für einen selbst definierten, von Linien dominierten Seitenstil mit einem statischen und einem lebenden Kolumnentitel im Kopf und der Seitenzahl in der Mitte des Fußes.

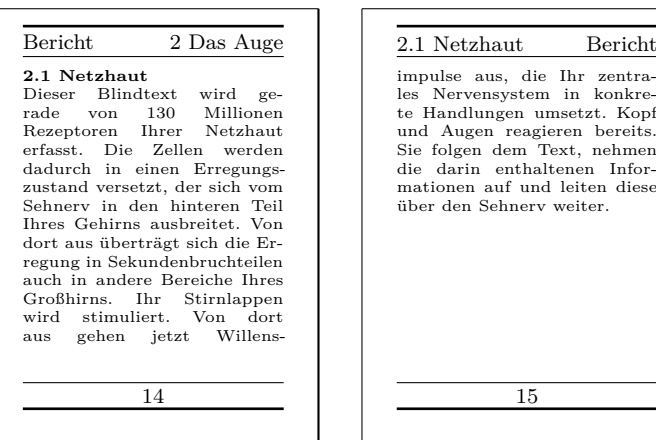

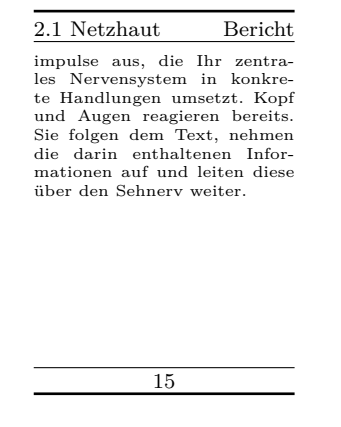

Sollen weiterhin die Linien über dem Kopf und unter dem Fuß mit 2 pt erscheinen und der ganze Textkörper mit dünnen Linien von 0,4 pt von Kopf und Fuß abgesetzt werden, dann erweitert man vorherige Definition.

```
\deftripstyle{DerBericht}[2pt][.4pt]%
              {\headmark}{}{Bericht}%
              {}{\pagemark}{}
```
Das Ergebnis ist in [Abbildung 1.2](#page-40-1) zu sehen.

## <span id="page-40-0"></span>**1.2.2 Die Expertenschnittstelle**

Einfache Seitenstile, wie sie mit [\deftripstyle](#page-39-2) deklariert werden können, sind erfahrungsgemäß selten. Entweder verlangt ein Professor, dass die Diplomarbeit so aussieht wie seine eigene – und wer will ihm da *ernsthaft* widersprechen – oder eine Firma möchte, dass die halbe Finanzbuchhaltung im Seitenfuß auftaucht. Alles kein Problem, denn es gibt noch:

```
\defpagestyle{Name }{Kopfdefinition }{Fußdefinition }
\newpagestyle{Name }{Kopfdefinition }{Fußdefinition }
\renewpagestyle{Name }{Kopfdefinition }{Fußdefinition }
\providepagestyle{Name }{Kopfdefinition }{Fußdefinition }
```
Dies sind die Befehle, die die volle Kontrolle über die Gestaltung eines Seitenstils ermöglichen. Der Aufbau ist bei allen vier Definitionen gleich, sie unterscheiden sich nur hinsichtlich der Wirkungsweise.

\defpagestyle – definiert einen neuen Seitenstil. Existiert bereits einer mit diesem Namen, wird dieser überschrieben.

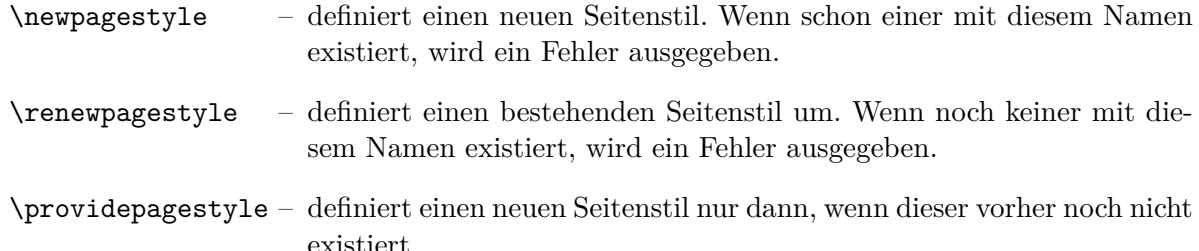

Am Beispiel von \defpagestyle soll die Syntax der Definitionen im Folgenden erläutert werden.

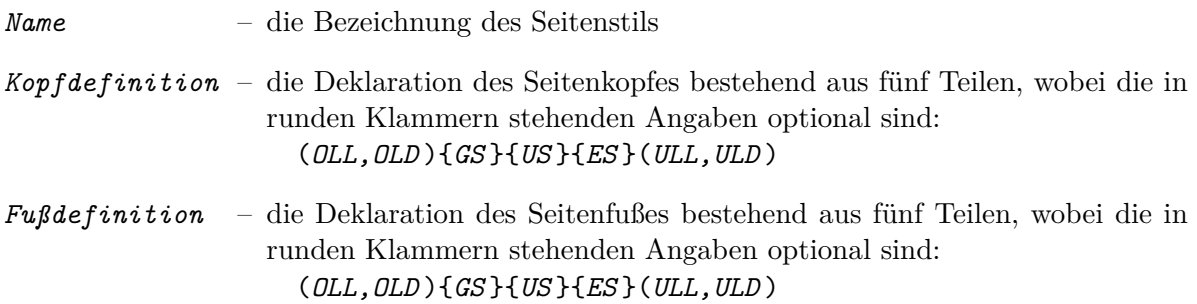

Wie zu sehen ist, haben Kopf- und Fußdefinition identischen Aufbau. Die einzelnen Parameter haben folgende Bedeutung:

 $OLL -$  obere Linienlänge: Kopf = außen, Fuß = Trennlinie

*OLD* – obere Liniendicke

*GS* – Definition für die *gerade* Seite

- *US* Definition für die *ungerade* Seite
- *ES* Definition für *einseitiges* Layout
- $UL$  untere Linienlänge Kopf = Trennlinie,  $F \circ uB = \text{suben}$

*ULD* – untere Liniendicke

Werden die optionalen Linienargumente nicht gesetzt, dann bleibt das Verhalten weiterhin durch die in [Unterabschnitt 1.1.3,](#page-29-0) [Seite D.10](#page-32-0) vorgestellten Linienbefehle konfigurierbar.

Die drei Felder *GS* , *US* und *ES* entsprechen Boxen, die die Breite des Kopf- bzw. Fußteils haben. Die entsprechenden Definitionen erscheinen in diesen Boxen linksbündig. Um somit etwas links- *und* rechtsseitig in den Boxen zu platzieren, kann der Zwischenraum mit \hfill gestreckt werden:

## {\**headmark**\**hfill**\**pagemark**}

Um zusätzlich etwas zentriert erscheinen zu lassen, ist eine erweiterte Definition notwendig. Die Befehle \rlap und \llap setzen die übergebenen Argumente. Für L<sup>AT</sup>EX erscheint es aber so, dass diese Texte eine Breite von Null haben. Nur so erscheint der mittlere Text auch wirklich zentriert.

{\**rlap**{\**headmark**}\**hfill** zentriert\**hfill**\**llap**{\**pagemark**}}

**Beispiel:** Angenommen es wird die Dokumentklasse scrbook genutzt. Damit liegt ein zweiseitiges Layout vor. Für das Paket scrpage2 wird festgelegt, dass mit automatisch aktualisierten Kolumnentiteln gearbeitet wird und dass im Seitenstil scrheadings eine Trennlinie zwischen Kopf und Text gezogen wird.

```
\documentclass{scrbook}
\usepackage[automark,headsepline]{scrpage2}
```
Mit Hilfe der Expertenschnittstelle werden zwei Seitenstile definiert. Der erste legt keine Linienargumente fest, im zweiten wird die Linie über dem Kopf mit einer Dicke von 1 pt und die Linie unter dem Kopf mit 0 pt festgelegt.

```
\defpagestyle{ohneLinien}{%
  {Beispiel\hfill\headmark}
  {\headmark\hfill ohne Linien}
  {\rlap{Beispiel}\hfill\headmark\hfill%
   \llap{ohne Linien}}
}{%
  {\pagemark\hfill}
  {\hfill\pagemark}
  {\hfill\pagemark\hfill}
}
\defpagestyle{mitLinien}{%
  (\textwidth,1pt)
  {mit Linien\hfill\headmark}
  {\headmark\hfill mit Linien}
  {\rlap{\KOMAScript}\hfill \headmark\hfill%
   \llap{mit Linien}}
  (0pt,0pt)
}{%
  (\textwidth,.4pt)
  {\pagemark\hfill}
  {\hfill\pagemark}
  {\hfill\pagemark\hfill}
  (\textwidth,1pt)
```
}

Gleich zu Beginn wird der Seitenstil scrheadings aktiviert. Mit \chapter wird ein neues Kapitel begonnen. Weiterhin wird automatisch durch \chapter der Seitenstil

für diese Seite auf plain gesetzt. Das folgende [\chead](#page-25-1) zeigt, wie durch Modifikation des plain-Stils ein Kolumnentitel erzeugt werden kann. Grundsätzlich sollte jedoch davon Abstand genommen werden, da sonst der Markierungscharakter der plain-Seite verloren geht. Es ist wichtiger anzuzeigen, dass hier ein neues Kapitel beginnt, als dass ein Abschnitt dieser Seite einen bestimmten Titel trägt.

```
\begin{document}
\pagestyle{scrheadings}
\chapter{Thermodynamik}
\chead[\leftmark]{}
\section{Hauptsätze}
Jedes System besitzt eine extensive Zustandsgröße
Energie. Sie ist in einem abgeschlossenen System
konstant.
```
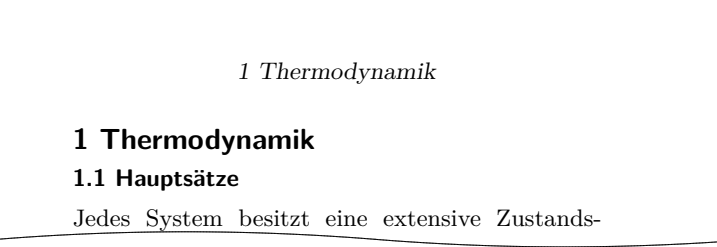

Nach dem Seitenwechsel ist der Seitenstil scrheadings aktiv, und somit auch die Trennlinie aus den Paketoptionen sichtbar.

Es existiert eine Zustandsgröße, genannt die Entropie eines Systems, deren zeitliche Änderung sich aus Entropieströmung und Entropieerzeugung zusammensetzt.

1 Thermodynamik

Es existiert eine Zustandsgröße, genannt die Entropie eines Systems, deren zeitliche Änderung sich aus Entropieströmung und Entropie-

Wiederum nach einem Seitenwechsel wird auf manuelle Kolumnentitel gewechselt und der Seitenstil ohneLinien aktiviert. Da keine Linienargumente bei der Definition dieses Stils genutzt wurden, wird die Standard-Linienkonfiguration verwendet. Diese

zeichnet hier eine Linie zwischen Kopf und Text, da [headsepline](#page-35-1) als Argument für scrpage2 angegeben wurde.

```
\manualmark
\pagestyle{ohneLinien}
\section{Exergie und Anergie}
\markright{Energieumwandlung}
Man bezeichnet die bei der Einstellung des
Gleichgewichts mit der Umgebung maximal gewinnbare
Arbeit als Exergie.
```
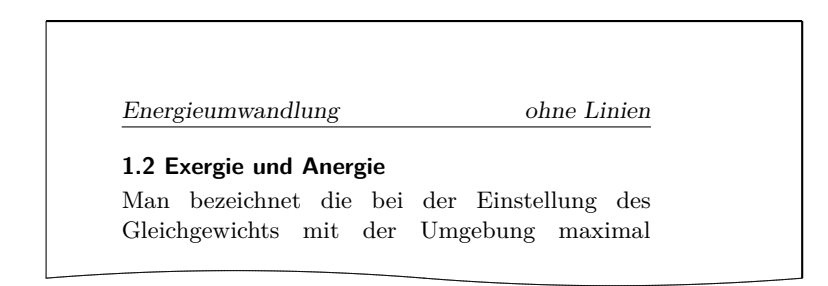

Nach dem Wechsel auf die folgende linke Seite wird der Seitenstil mitLinien aktiviert. Die Linieneinstellungen werden hier nun angewendet und entsprechend der Definition dargestellt.

```
\pagestyle{mitLinien}
\renewcommand{\headfont}{\itshape\bfseries}
Den nicht in Exergie umwandelbaren Anteil einer
Energie nennt man Anergie \Var{B}.
\[\n\bigcup B = U + T (S_1 - S_u) - p (V_1 - V_u)\]\]\end{document}
```
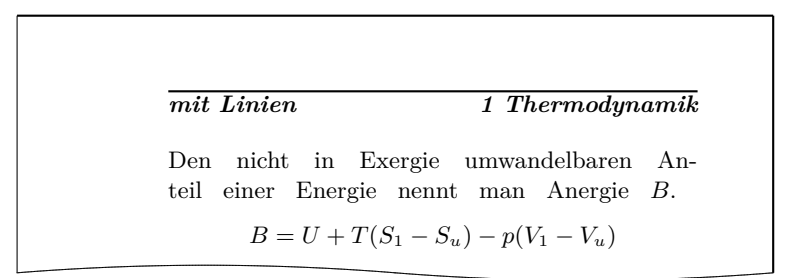

## <span id="page-44-0"></span>**1.2.3 Seitenstile verwalten**

Bei längerer Arbeit mit verschiedenen Seitenstilen wird sich, je nach Geschmack und Aufgabenstellung, ein fester Satz an benutzten Stilen etablieren. Um nicht bei jedem neuen Projekt eine große Kopieraktion von den Daten eines Projekts zum neuen Projekt starten zu müssen, liest scrpage2 am Ende seiner Initialisierungsphase die Datei scrpage.cfg ein. In dieser Datei können dann Seitenstile definiert sein, die viele Projekte gemeinsam nutzen können.